# **ImOrthosoft** Die führende Branchensoftware der michael martin GmbH&Co.KG

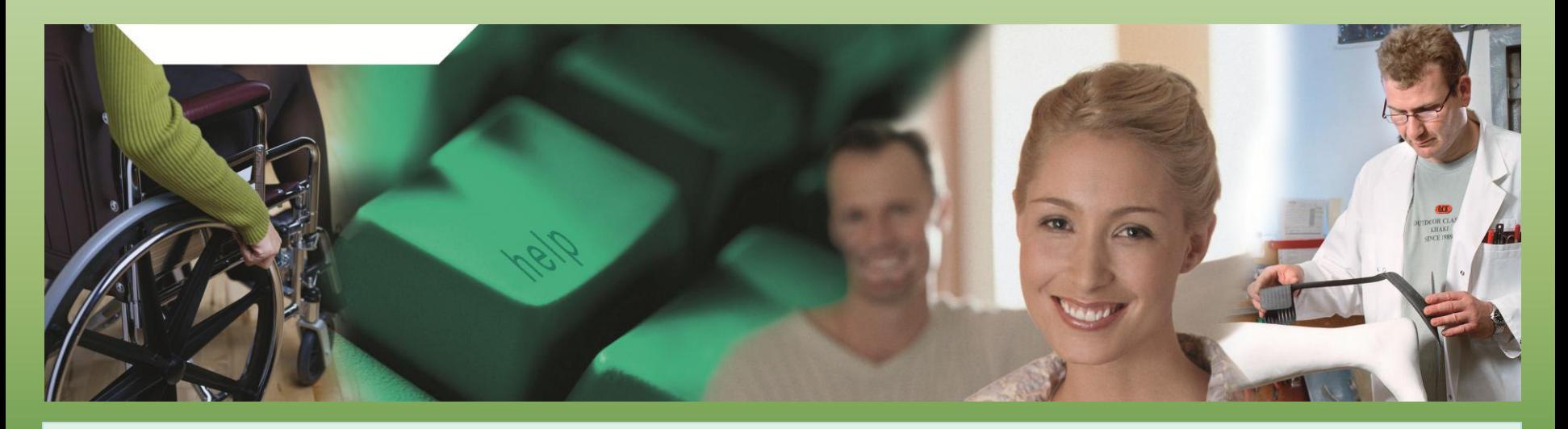

# Herzlich Willkommen zum mmOrthosoft® Online Seminar

# **Reklamationsmanager**

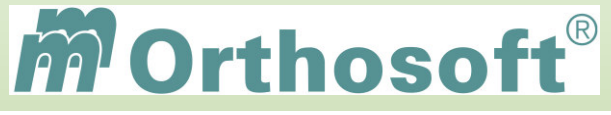

Die führende Branchensoftware der michael martin GmbH & Co. KG

Ziele des Seminars:

# •Grundlagen zum Reklamationsmanagement

# •Zusammenhänge und Einstellungen zum mmOrthosoft® Reklamationsmanager

•Reklamationen erfassen, abwickeln und auswerten

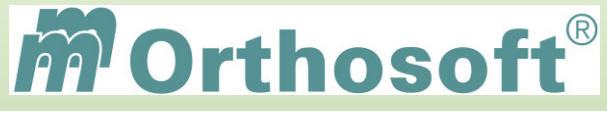

Die führende Branchensoftware der michael martin GmbH & Co. KG

# **mmOrthosoft® Qualifizierungskonzept**

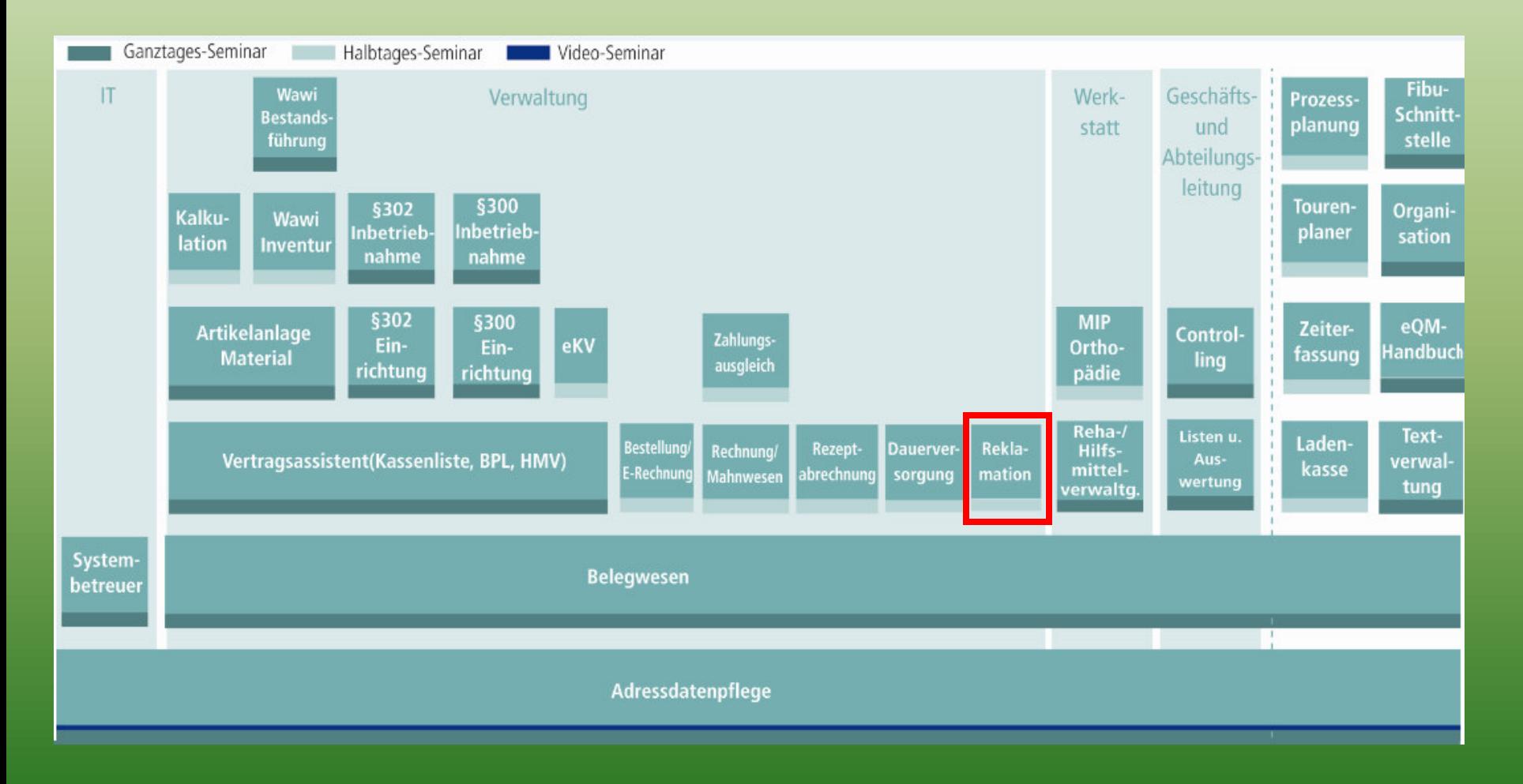

führende Branchensoftware der michael martin GmbH & Co. KG

# Warum ein Reklamations-Management ?

### •**In erster Linie zur Reduzierung und Vermeidung von Fehler-, Folge- und Beschwerdekosten**

- •Zur Nutzung der Beschwerdeinformationen im Hinblick auf betriebliche Chancen und eventuelle Risiken am Markt
- •Zur Steigerung der Servicequalität, indem die Anliegen des Kunden zügig gelöst werden
- •Zur Kundenbindung, um dem Kunden langfristig eine kontinuierliche Wertschöpfung aus der Geschäftsbeziehung zu bieten; Möglichst über die gesamte Lebenszeit der Kundenbeziehung hinweg.
- •Zur Wiederherstellung der Kundenzufriedenheit während gleichzeitig die negativen Auswirkungen durch Unzufriedenheit des Kunden minimiert werden

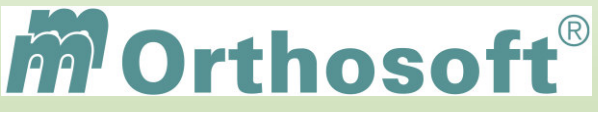

führende Branchensoftware der michael martin GmbH & Co. KG

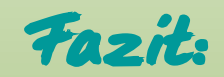

Untersuchungen zeigen, dass Kunden, die sich mal beschweren und deren Anliegen zur Zufriedenheit gelöst wurde, auf Dauer oft loyalere Kunden sind als solche, die nie Anlass zu einer Beschwerde hatten.

Zu den erwiesenen positiven Auswirkungen hoher Zufriedenheit gehören die Bereitschaft zu Wiederkauf, die Entscheidung für weitere Produkte des Anbieters sowie positive Erwähnung und Empfehlung des Unternehmens im Bekanntenkreis.

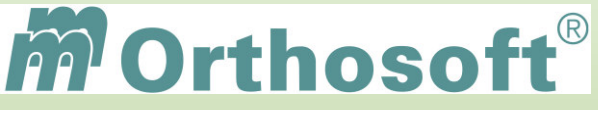

Die führende Branchensoftware der michael martin GmbH & Co. KG

# Schematischer Ablauf einer Reklamation:

In der Industrie ist das Verfahren zur Reklamationsbearbeitung in Europa weitestgehend standardisiert durch den **8D-Report** (D für Disziplinen oder Prozesse)

- **D2 Problembeschreibung** herausarbeiten des Kernproblems **D4 Fehlerursache(n) feststellen** zur späteren Beseitigung **D5 Planen von Abstellmaßnahmen** im Hinblick auf spätere Vermeidung **D7 Fehlerwiederholung verhindern zur Reduzierung der Fehlerquote**
- **D1 Erfassen des Problems** Über Formblättern oder mittels **Branchensoftware D3 Sofortmaßnahmen festlegen** Problembehebung und Schadensbegrenzung **D6 Einführen der Abstellmaßnahmen** es sind nur Prozessverbessernde Maßnahmen zulässig **D8 Würdigen der Teamleistung and Gemeinsame Anstrengung würdigen und Erfahrungen** austauschen

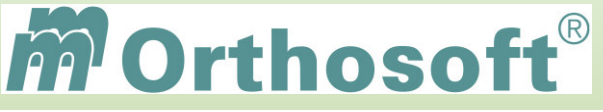

Die führende Branchensoftware der michael martin GmbH & Co. KG

Abwicklung über mmOrthosoft**®**:

In mmOrthosoft® wird die Verwaltungsebene zur Abwicklung von Reklamationen in Anlehnung an den 8D-Report zur Verfügung gestellt.

#### **HINWEIS:**

mmOrthosoft® stellt zwar das Verwaltungswerkzeug zur Abwicklung und Auswertung von Reklamationen zur Verfügung, aber wie überall entscheidet letztendlich über Qualität und Effizienz der Abwicklung die Motivation der verantwortlichen Mitarbeiter!

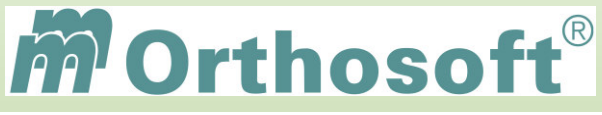

Die führende Branchensoftware der michael martin GmbH & Co. KG \_\_\_\_\_\_\_\_\_\_\_\_\_\_\_\_\_

# **Unsere Zentrale Wissensdatenbank unter F1 - F&A Datenbank**

- In der F&A Datenbank sind alle Programmfunktionen ausführlich chronologisch beschrieben
- Hier finden Sie alle bisherigen Hotlineanfragen und die passende Antworten
- Die F&A Datenbank dient zur internen Wissensvermittlung unserer Hotlinekräfte
- $\triangleright$  Desweiteren sind dort alle Installationsanleitungen hinterlegt
- Über 2500 Fragen und Antworten sind bereits enthalten
- Täglich kommen ca. 10 neue Fragen & Antworten hinzu
- Eine Volltextsuche ist möglich

Beispiel 1: Reklamation auswerten

Beispiel 2: Reklamationen in Belegen und Adressen

Beispiel 3: Maßnahme bei Reklamationen

**Schauen Sie immer zuerst in die F&A Datenbank. Wenn Sie nicht vollständig fündig werden, helfen wir Ihnen gerne über die Funktion Hotlineanfrage weiter.** 

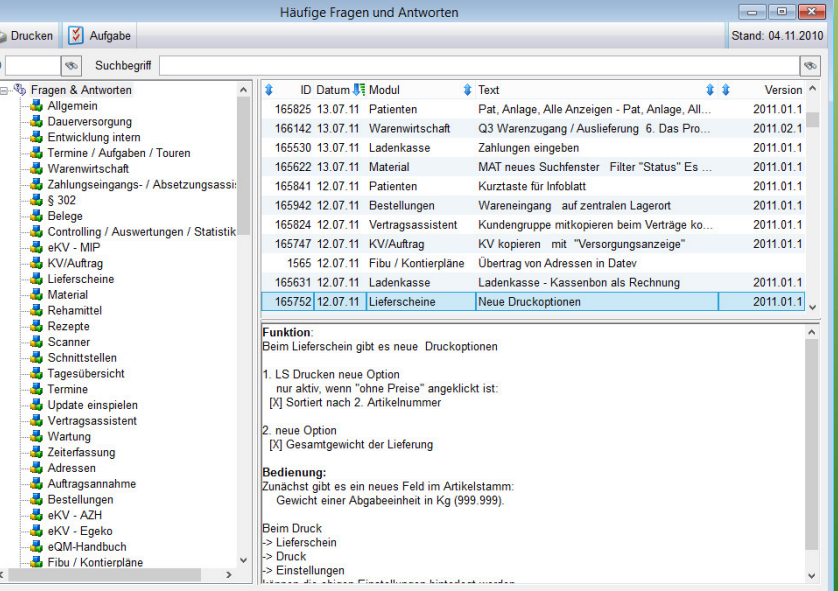

**Durch diesen kontinuierlichen Verbesserungsprozess, erarbeiten wir gemeinsam, ein immer besseres Handbuch.** 

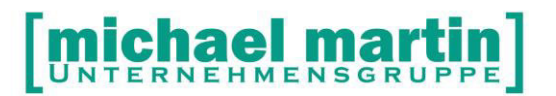

mmOrthosoft®

## **Seminar**

# **Reklamationsmanager**

Gültig für Version 2013, Druckdatum 02.09.2014

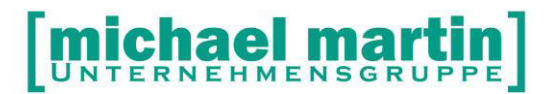

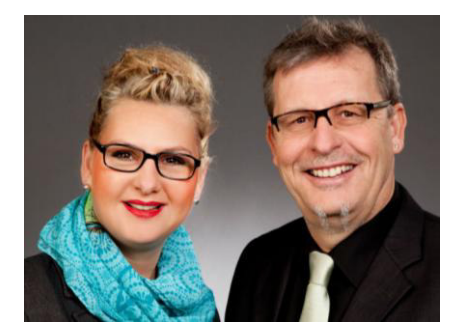

#### **Sehr geehrte Anwender,**

unsere Branche steht vor großen Herausforderungen. Hoher Wettbewerbsdruck, sinkende Erlöse und ständige Veränderungen im Gesundheitswesen sprechen eine deutliche Sprache. Um Ihren Unternehmenserfolg zu sichern, müssen Sie sich noch intensiver um Ihre Kunden bemühen.

Dies wird erreicht, indem man andere Bereiche wie die aufwändige Verwaltung noch mehr strafft. Als Anbieter einer echten Branchenlösung bieten wir getreu unserem Motto:

### …viel mehr als nur Software !

Lösungen für alle Verwaltungsbereiche an. Basierend auf dem Kostenvoranschlag, bis hin zur kompletten Abrechnung, über den Einsatz zeitsparender Büroprogramme wie Termin- und Zeitplanung, bis hin zu einem integrierten elektronischen Qualitätsmanagement Handbuch.

Oft wird nur ein kleiner Teil der vorhandenen Möglichkeiten ausgeschöpft. Mit diesem Seminar zeigen wir Ihnen, wie Sie Ihre Software noch effektiver nutzen.

Sie werden feststellen, dass Sie das Gelernte binnen kurzer Zeit zum Vorteil Ihres Unternehmens einsetzen können.

#### **Wir wünschen Ihnen dabei viel Erfolg.**

Das ganze mm-Team mit der Geschäftsleitung:

### Carmen & Michael Martin

# [michael martin]

28 06227-8383-83 Fax: 06227-8383-99

## <span id="page-10-0"></span>**1 Inhaltsverzeichnis**

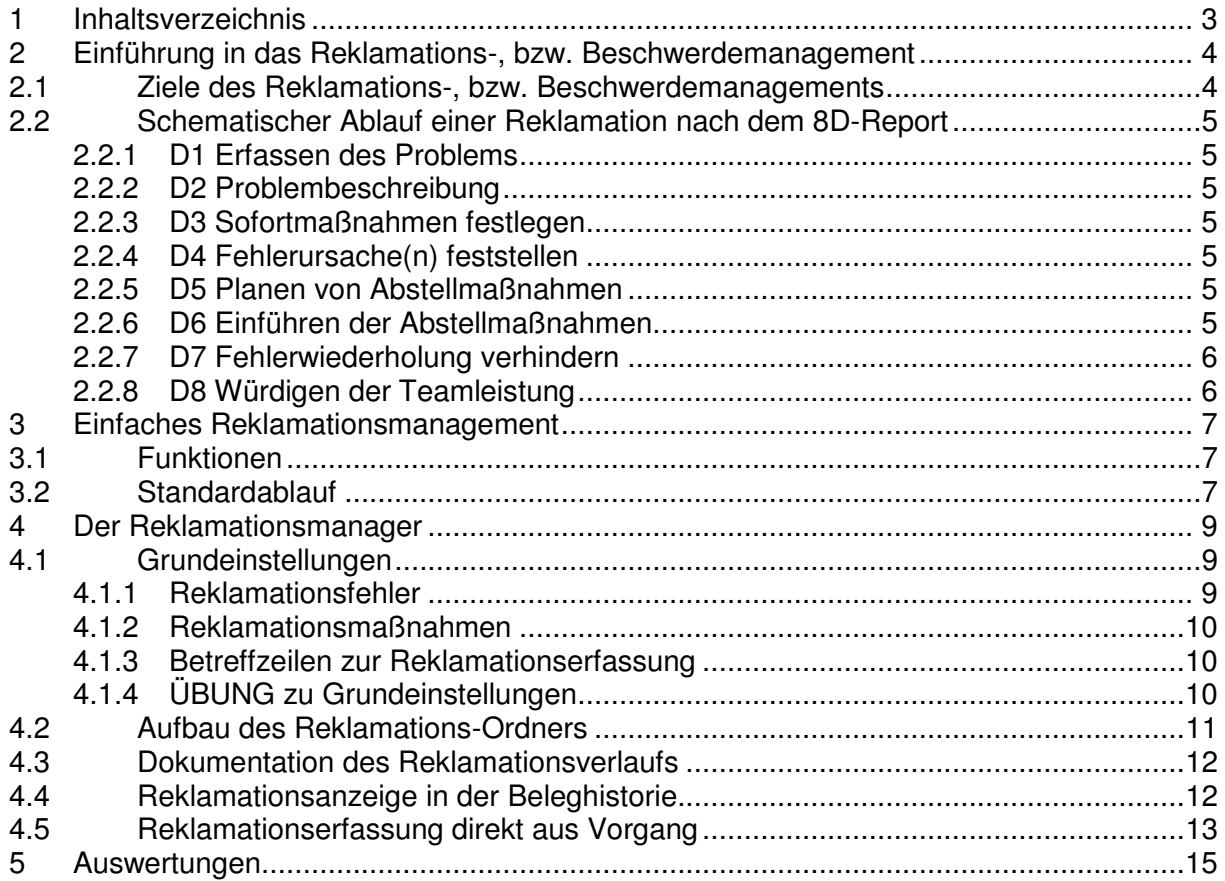

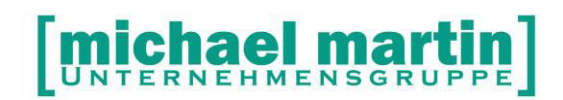

### <span id="page-11-0"></span>**2 Einführung in das Reklamations-, bzw. Beschwerdemanagement**

#### **"Das Kapital eines Unternehmens sind seine Kunden"**

Daher ist das Ziel eines Reklamations-, bzw. Beschwerdemanagements, dem Kunden langfristig eine kontinuierliche Wertschöpfung aus der Geschäftsbeziehung zu bieten; Möglichst über die gesamte Lebenszeit der Kundenbeziehung hinweg. Um keine Kunden zu verlieren ist es wichtig, dass das Unternehmen seine gesamten Aktivitäten in Marketing, Vertrieb und Service konsequent auf die Kundenperspektive ausrichtet. Das Beschwerdemanagement nimmt im Rahmen des Unternehmensgefüges eine wichtige Rolle im Kundenservice ein.

Desweiteren wird im Rahmen des Qualitätsmanagements (QM) für die Erfüllung des Medizinprodukte Gesetztes (MPG) eine lückenlose Dokumentation der Reklamationen gefordert.

#### <span id="page-11-1"></span>**2.1 Ziele des Reklamations-, bzw. Beschwerdemanagements**

Aktives Beschwerdemanagement liefert wichtige Hinweise auf Stärken und Schwächen eines Unternehmens aus Kundensicht insbesondere auf Produktionsoder Dienstleistungsmängel. Da sich erfahrungsgemäß die Mehrzahl unzufriedener Kunden ohne weiteren Kontakt von einem Unternehmen abwendet, sind Beschwerden für Unternehmen eine wichtige **zweite** Chance, den Kunden zufriedenzustellen und somit zu halten. Mit Implementierung unserer Software Reklamationsmanagers wird das Feedback der Kunden erfassbar und kann für den Lernprozess des Unternehmens nutzbar gemacht werden.

Warum also ist es Sinnvoll ein Reklamations-Management einzuführen?

- **In erster Linie zur Reduzierung und Vermeidung von Fehler-, Folge- und Beschwerdekosten**
- Zur Nutzung der Beschwerdeinformationen im Hinblick auf betriebliche Chancen und eventuelle Risiken am Markt
- Zur Steigerung der Servicequalität, indem die Anliegen des Kunden zügig gelöst werden
- Zur Kundenbindung, um dem Kunden langfristig eine kontinuierliche Wertschöpfung aus der Geschäftsbeziehung zu bieten; Möglichst über die gesamte Lebenszeit der Kundenbeziehung hinweg.
- Zur Wiederherstellung der Kundenzufriedenheit während gleichzeitig die negativen Auswirkungen durch Unzufriedenheit des Kunden minimiert werden

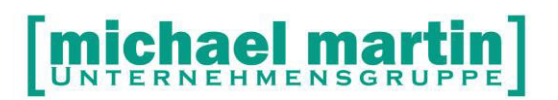

Erkenntnisse zeigen, dass erfolgreich gelöste Beschwerden eine stark emotionale Wirkung haben und das Verbundenheitsgefühl des Kunden langfristig positiv beeinflussen. Beschwerdeführer, deren Anliegen zur Zufriedenheit gelöst wurde, sind auf Dauer oft loyalere Kunden als solche, die nie Anlass zu einer Beschwerde hatten. Zu den erwiesenen positiven Auswirkungen hoher Zufriedenheit gehören die Bereitschaft zu Wiederkauf, die Entscheidung für weitere Produkte des Anbieters sowie positive Erwähnung und Empfehlung des Unternehmens im Bekanntenkreis.

#### <span id="page-12-0"></span>**2.2 Schematischer Ablauf einer Reklamation nach dem 8D-Report**

In der Industrie ist das Verfahren zur Reklamationsbearbeitung in Europa weitestgehend standardisiert durch den 8D-Report (D für Disziplinen oder Prozesse)

#### <span id="page-12-1"></span>**2.2.1 D1 Erfassen des Problems**

Mit Formblättern oder mittels Branchensoftware

#### <span id="page-12-2"></span>**2.2.2 D2 Problembeschreibung**

Das Problem ist so genau wie möglich zu definieren, wobei der Kern des Problems herausgearbeitet werden soll.

#### <span id="page-12-3"></span>**2.2.3 D3 Sofortmaßnahmen festlegen**

Sofortmaßnahmen dienen der Schadensbegrenzung und sollen die weitere Ausbreitung des Problems verhindern, bis eine dauerhafte Lösung gefunden ist.

#### <span id="page-12-4"></span>**2.2.4 D4 Fehlerursache(n) feststellen**

Es wird nach Fehlerursachen gesucht und die wahrscheinlichste(n) Grundursache(n) durch Experimente, Tests und Vergleiche identifiziert und nachgewiesen.

#### <span id="page-12-5"></span>**2.2.5 D5 Planen von Abstellmaßnahmen**

Es werden Maßnahmen ermittelt, die die Grundursachen beseitigen können. Die optimale(n) Maßnahme(n) werden ausgewählt und durch Versuche nachgewiesen, dass das Problem effektiv und auch effizient gelöst werden kann sowie keine unerwünschten Nebenwirkungen entstehen werden. Bei der Festlegung von Maßnahmen steht die zukünftige Fehlervermeidung und nicht die Fehlerentdeckung im Vordergrund.

#### <span id="page-12-6"></span>**2.2.6 D6 Einführen der Abstellmaßnahmen**

Die Abstellmaßnahmen können sich auf Prozessparameter, Produktspezifikationen und andere Vorgabedokumente sowie auf Prüfmethoden und die Mitarbeiterqualifikation auswirken. Nach erfolgreicher Einführung der Abstellmaßnahme(n) wird/werden die Sofortmaßnahmen aufgehoben.

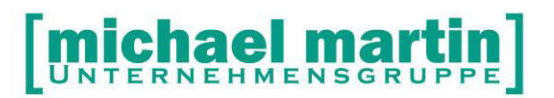

Für den Bereich der Automobilindustrie ist festgelegt, dass nur prozessverbessernde Maßnahmen als Abstellmaßnahmen im Sinne des 8D Prozesses zulässig sind. Personelle Maßnahmen wie Ermahnungen, Schulungen oder Trainings gelten nicht als prozessverbessernd.

#### <span id="page-13-0"></span>**2.2.7 D7 Fehlerwiederholung verhindern**

Es muss sichergestellt werden, dass gleiche oder ähnliche Fehler zukünftig ausgeschlossen werden. Die Wirksamkeit der getroffenen Maßnahmen wird - z. B. durch Erhöhen der Prüfschärfe - über einen angemessenen Zeitraum überwacht. Auch das Qualitätsmanagementsystem mit seinen festgelegten Verfahren und Regelungen wird möglicherweise an neue Anforderungen angepasst werden müssen.

#### <span id="page-13-1"></span>**2.2.8 D8 Würdigen der Teamleistung**

Die gemeinsame Anstrengung zur Behebung des Problems wird gewürdigt und die Erfahrungen ausgetauscht.

**In unserer Software wird die Verwaltungsebene zur Abwicklung von Reklamationen in Anlehnung an den 8D-Report zur Verfügung gestellt. Wie überall entscheidet aber letztendlich über Qualität und Effizienz der Abwicklung die Motivation der verantwortlichen Mitarbeiter.** 

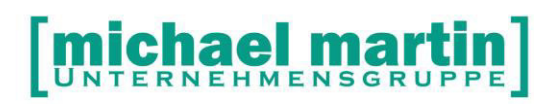

### <span id="page-14-0"></span>**3 Einfaches Reklamationsmanagement**

Für Reklamationen die sofort, oder relativ Zeitnah aus der Welt geschafft werden können ist es meist zu Aufwändig einen kompletten Prozess nach dem D8 Report anzustoßen. Dafür genügt es in mmOrthosoft® die Standardwerkzeugen wie MEMO-Einträgen, Aufgabenverwaltung und Wiedervorlage einsetzten. Damit kann man einem einfachen Reklamationsmanagement zum Nachweis einer Dokumentation schon genüge tun.

#### <span id="page-14-1"></span>**3.1 Funktionen**

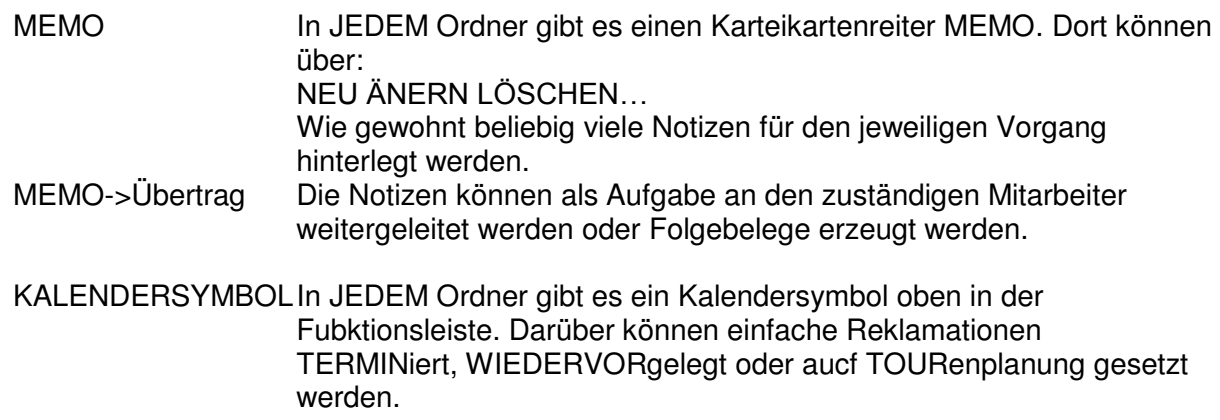

#### <span id="page-14-2"></span>**3.2 Standardablauf**

Anhand eines Beispiels zeigen wir den Ablauf einer einfachen Reklamationsdokumentation. Z.B: "Kunde ruft an weil Einlage drückt"

- Dokumentieren über MEMO Eintrag Aufruf des Patienten oder des Beleges. Der Vorgang wird als Notiz auf Reiter MEMO eingetragen
- Benachrichtigen des Fachberaters Das MEMO wird durch ÜBERTRAG als Nachricht an den entsprechenden Fachberater weitergeleitet
- Terminieren Über das Kalendersymbol können Wiedervorlagen, Termineinträge oder Touren zu diesem Problem verwaltet werden.
- Problem erledigen Ist das Problem behoben wird der MEMO Eintrag durch setzten eines Hakens auf erledigt gesetzt.
- Auswertung MEMO Einträge können über DRUCKEN->Nur offene ausgewertet

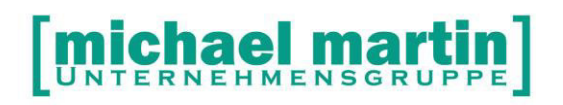

werden.

#### **EMPFEHLUNG:**

Dieses Verfahren sollte IMMER und bei ALLEN Anfragen in mmOrthosoft® verwendet werden bei denen kein Reklamationsprozess im Sinne des D8 Reports angewendet werden kann. Also bei kleineren Reklamationen wie z.B. Ein Reklamationsanruf der am Telefon durch einen Tipp eines Mitarbeiters sofort geklärt werden kann sollte dies zumindest mit einem MEMO Eintrag dokumentiert werden.

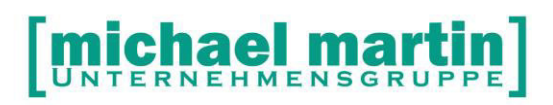

## <span id="page-16-0"></span>**4 Der Reklamationsmanager**

Mit dem einfachen Reklamationsmanagement kann man im Rahmen des MPG Anrufe, kleinere Beschwerden und Reklamationen sehr gut Dokumentieren. Für große Reklamationsprozesse die sich komplett an den **D8 Report** anlehnen, wird der mmOrthosoft® Reklamationsmanager eingesetzt.

Über den Reklamationsmanager wird neben der Dokumentation erreicht, dass Reklamationen statistisch erfasst werden können.

#### <span id="page-16-1"></span>**4.1 Grundeinstellungen**

Um mit dem mmOrthosoft® Reklamationsmanager arbeiten zu können sollten vorbereitend folgende Grundeinstellungen vorgenommen werden.

#### <span id="page-16-2"></span>**4.1.1 Reklamationsfehler**

Um Reklamationen später auswerten zu können müssen feste Vorgaben gemacht werden welche Fehler im System auftreten können.

Die Hinterlegung von möglichen Reklamationsfehlern geschieht unter:

DIVERS->Reklamationsmanager->Reklamationsfehler

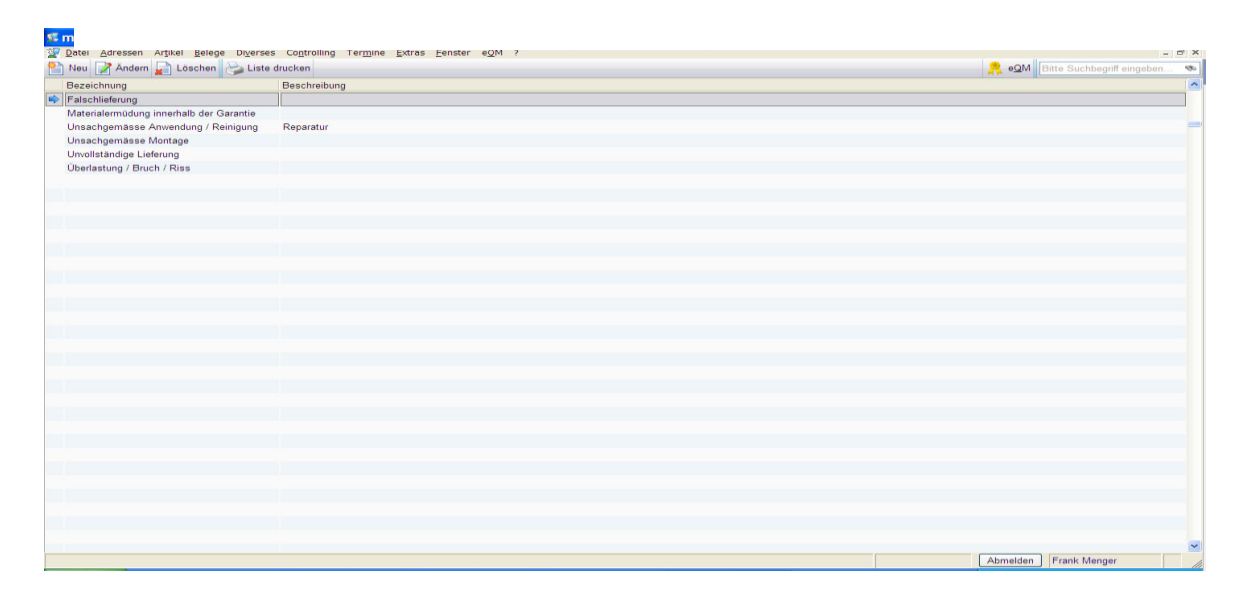

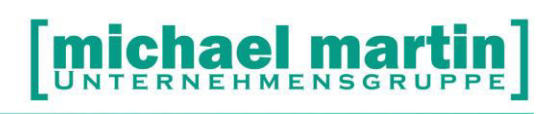

#### <span id="page-17-0"></span>**4.1.2 Reklamationsmaßnahmen**

Desweiteren sollten zu jedem Reklamationsfehler EINE oder MEHRERE Maßnahmen zur Beseitigung des Problems hinterlegt werden unter:

DIVERS->Reklamationsmanager->Reklamationsmaßnahmen

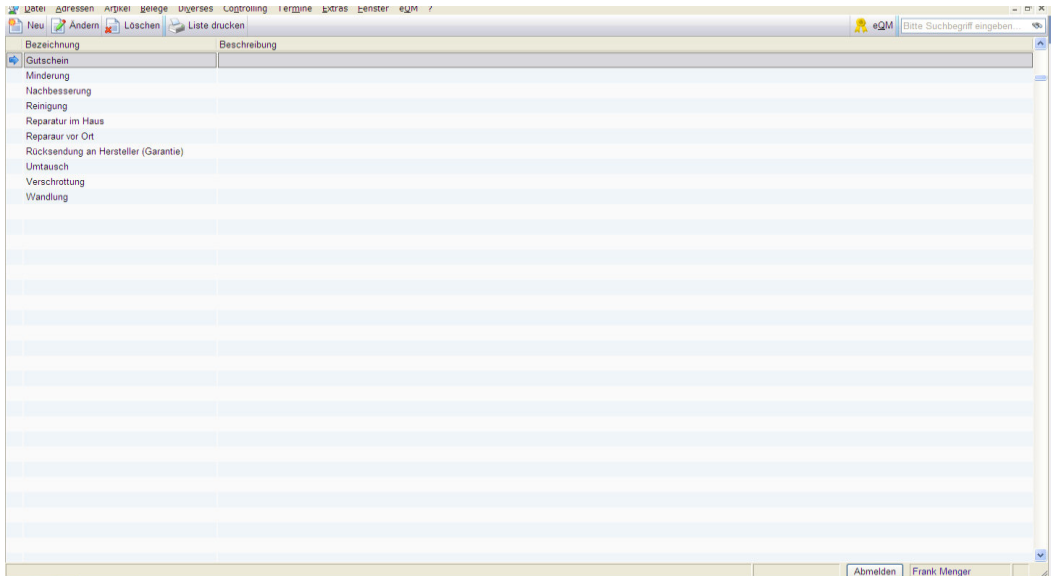

#### <span id="page-17-1"></span>**4.1.3 Betreffzeilen zur Reklamationserfassung**

Um einen Wildwuchs von Abkürzungen und Falschbeschriftungen beim Erfassen der Reklamation zu vermeiden, können neben den Fehlern und Maßnahmen auch Beschreibungen zur Abwicklung in Form von Betreffzeilen vorbelegt werden unter:

DIVERSES->Stammdaten->Betreffzeilen

#### <span id="page-17-2"></span>**4.1.4 ÜBUNG zu Grundeinstellungen**

 Machen Sie sich eine Liste aller Reklamationsfehler und Reklamationsmaßnahmen welche in Ihrem Betrieb vorkommen können. Fragen Sie auch bei Kollegen und anderen Abteilungen nach. Erfassen Sie die Liste in mmOrthosoft®

#### **HINWEIS:**

**Die Liste muss nicht von Anfang an vollständig sein. Sie wächst in der Regel im laufenden Betrieb.** 

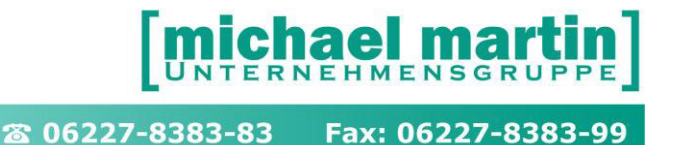

#### <span id="page-18-0"></span>**4.2 Aufbau des Reklamations-Ordners**

Tritt der Fall ein, dass ein Kunde eine Reklamation vorbringt kann diese an mehreren Programmstellen erfasst werden. Egal wo man sie anlegt, der zentrale Ordner wo Reklamationen gespeichert werden ist der Ordner Reklamationen. Der Aufruf erfolgt über:

#### BELEGE -> Reklamationen

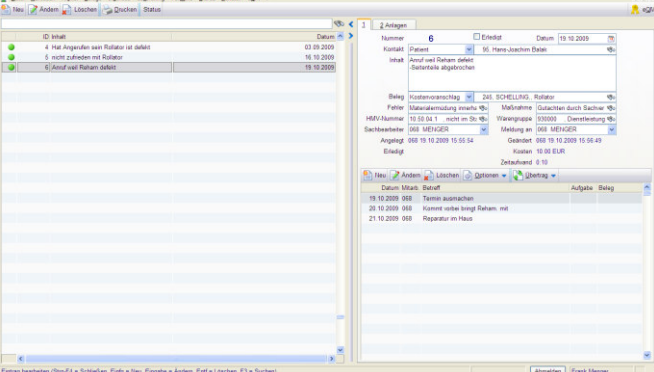

Wie gewohnt haben wir auch hier rechts das Bild einer Karteikarte, links die sortierund Suchfunktion, unten rechts die Historie bzw. die einzelnen Schritte des Reklamationsablaufs.

Die Funktionsleiste zur Bedienung oben enthält die Bedienfunktionen wie NEU, ÄNDERN LÖSCHEN DRUCKEN und STATUS

Beschreibung der Felder und Funktionen:

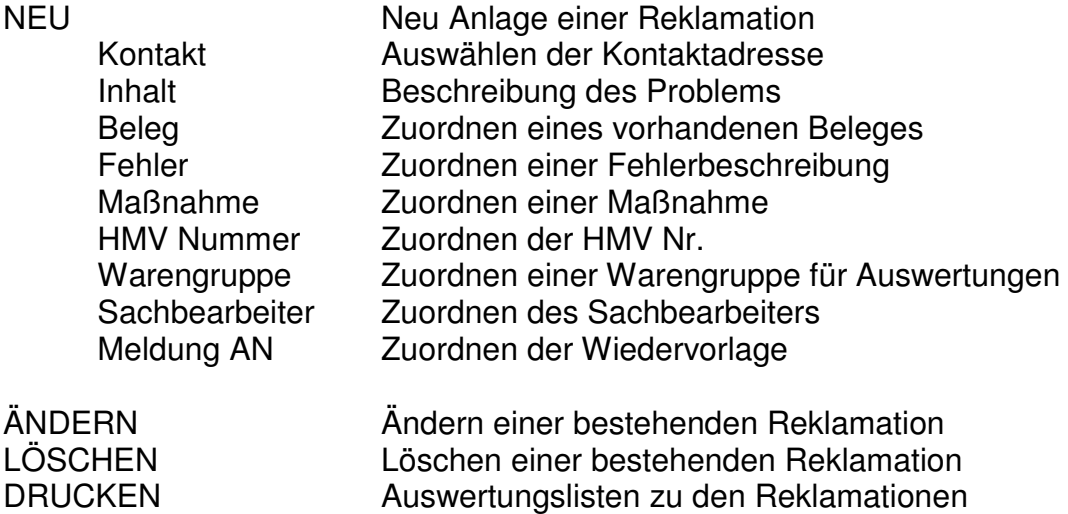

STATUS Setzten/Rücknehmen des Erledigt Status

Beschreibung der Karteikartenreiter:

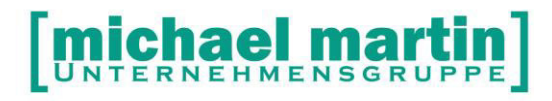

ANLAGEN Zuordnen / Einscannen / Reinziehen per Drag und Drop von Anlagen wie z.B. Beschwerdebriefe Bilder und sonstige Unterlagen

#### <span id="page-19-0"></span>**4.3 Dokumentation des Reklamationsverlaufs**

Innerhalb eines Reklamationsvorgangs werden im Fenster unten rechts die einzelnen Schritte des Gesamtablaufs dokumentiert. Dieser kann sich aus beliebig vielen Einzelschritten zusammensetzen.

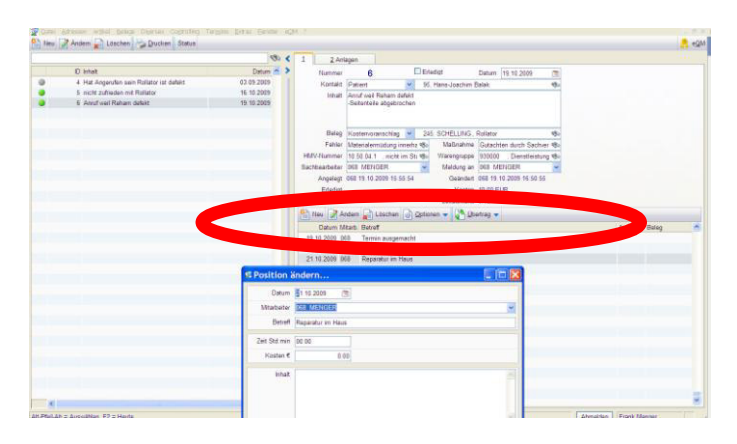

Beschreibung der Eingabe von weiteren Reklamationsschritten

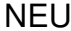

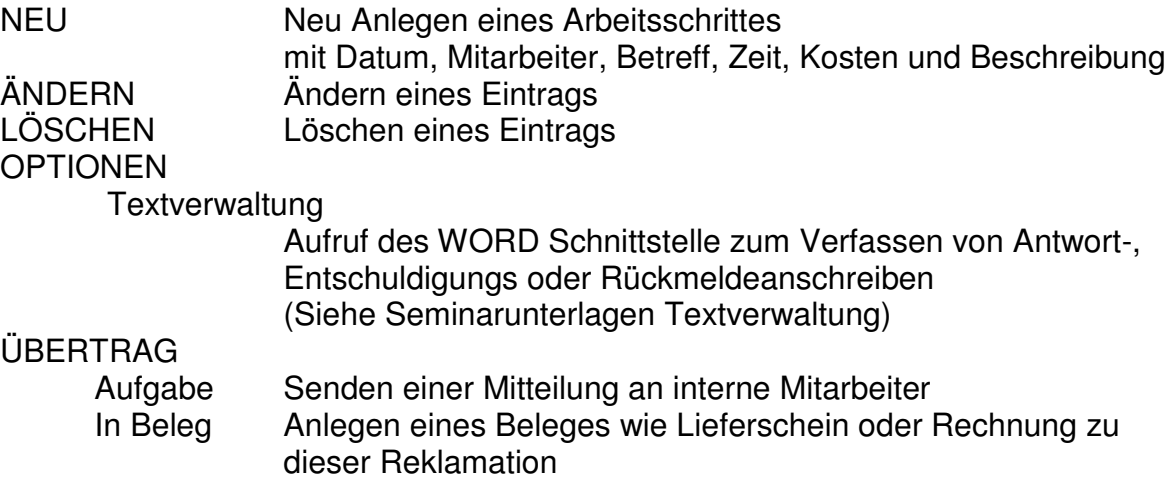

#### <span id="page-19-1"></span>**4.4 Reklamationsanzeige in der Beleghistorie**

Die Reklamationen werden automatisch beim Patienten in der Patientenhistorie und den zugehörigen Belegen hinterlegt. Gleichzeitig wird der Status der Reklamation angezeigt. Jederzeit kann durch anklicken der Reklamation dem Link direkt in den Reklamationsordner zur Komplettübersicht gefolgt werden.

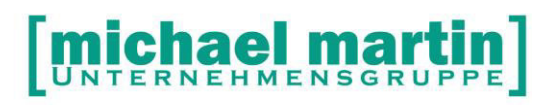

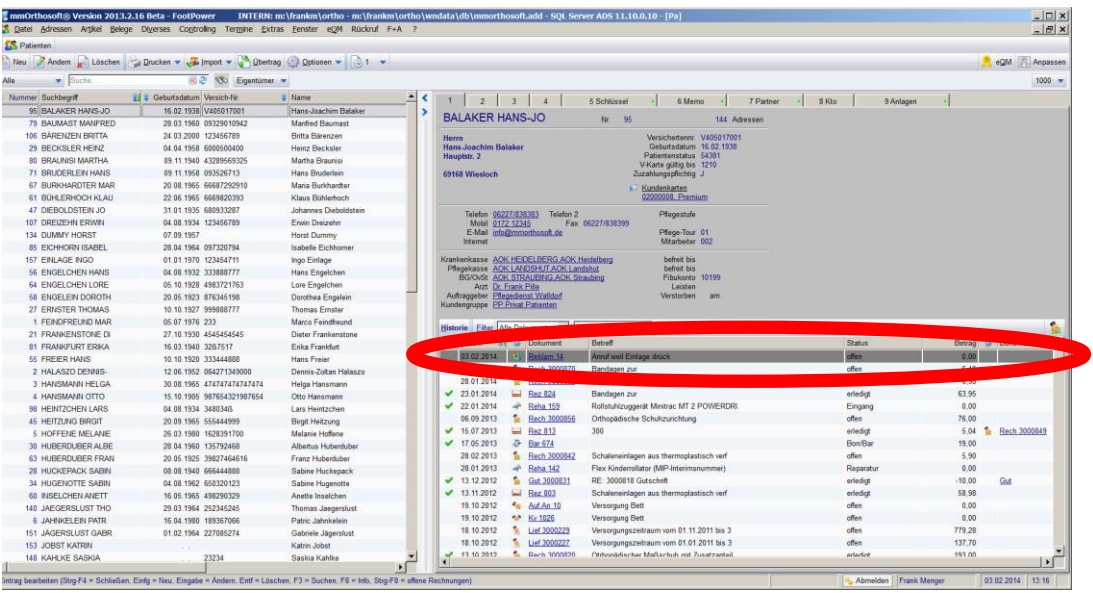

#### <span id="page-20-0"></span>**4.5 Reklamationserfassung direkt aus Vorgang**

In den meisten Fällen bezieht sich eine Reklamation auf eine bestimmte Adresse oder einen bestimmten Vorgang. Daher wird in der Praxis in der Regel eine Reklamation nicht direkt im Reklamationsordner sondern aus dem Bezugsordner wie z.B. Patient oder Lieferschein oder Rechnung usw. erstellt. Der Vorteil ist, dass die Bezugsdaten dann schon automatisch beim Erfassen der Reklamation vorgeschlagen werden.

Aus folgenden Ordnern können Reklamationen angelegt- und die Bezugsdaten entsprechend vorbelegt werden:

#### **ADRESSEN**

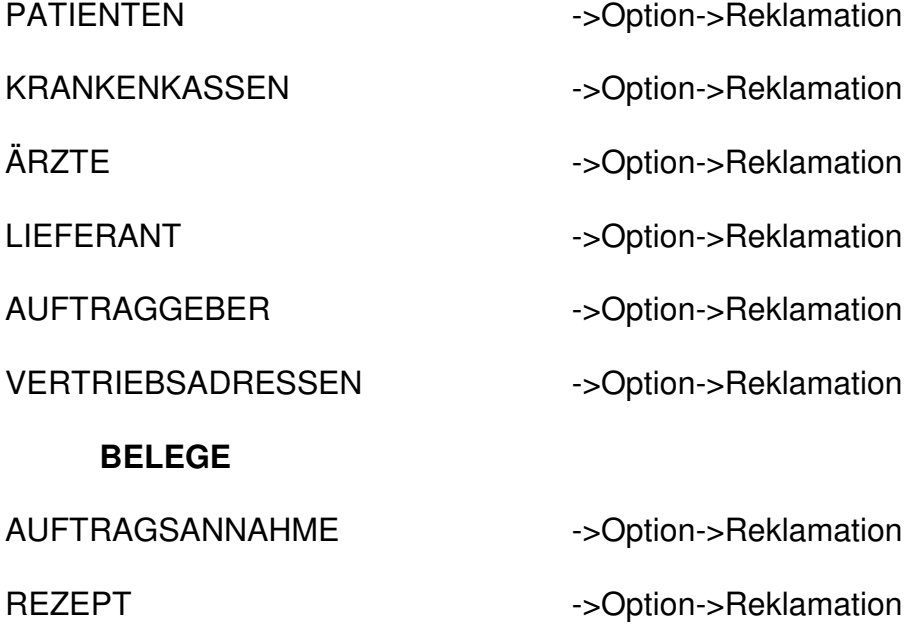

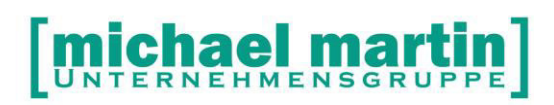

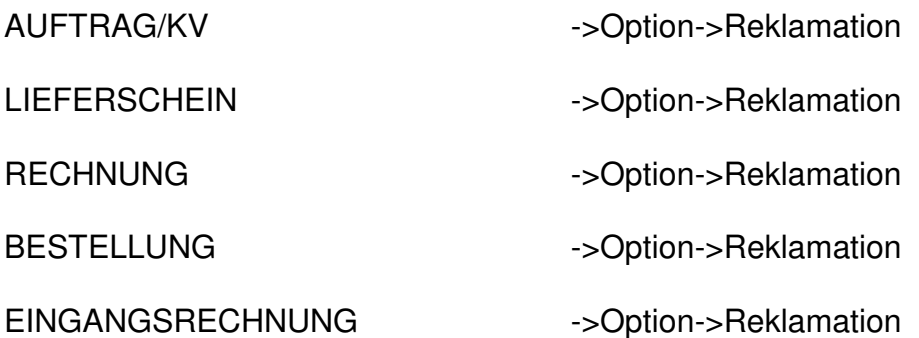

#### **HINWEIS: Die Reklamation selbst wird immer im Stammordner unter:**

**BELEGE->Reklamation** 

**abgelegt** 

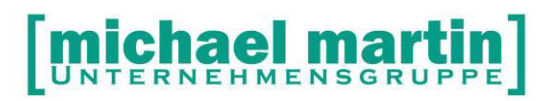

### <span id="page-22-0"></span>**5 Auswertungen**

Der große Vorteil in der Nutzung des Reklamationsmanagers ist, dass man daraus diverse Auswertungen generieren kann. Einerseits für die Anforderungen im Qualitätsmanagement um z.B. die Häufigkeiten der Vorkommnisse statistisch erfassen zu können, andererseits aber auch für interne Zwecke um evtl. die Kosten ermitteln zu können und daraus ggf. auch Abhilfe-Maßnahmen einzuleiten.

Die Auswertungen zu dem Reklamationsmanager finden Sie unter:

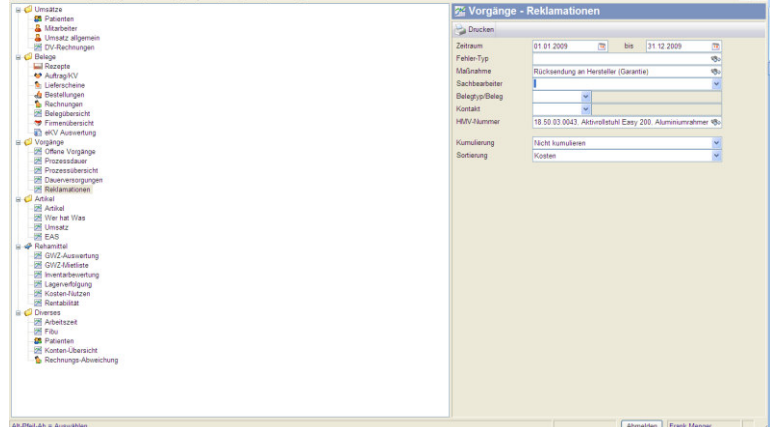

CONTROLLING->Statistik->Vorgänge->Reklamationen

Wie bei allen Statistiken ist auch hier das Haupt-Auswertekriterium der Zeitraum von…bis…

Lässt man das Anfangsdatum leer, werden ALLE Vorgänge einbezogen. Danach kann man verschiedene Filterkriterien setzen wie:

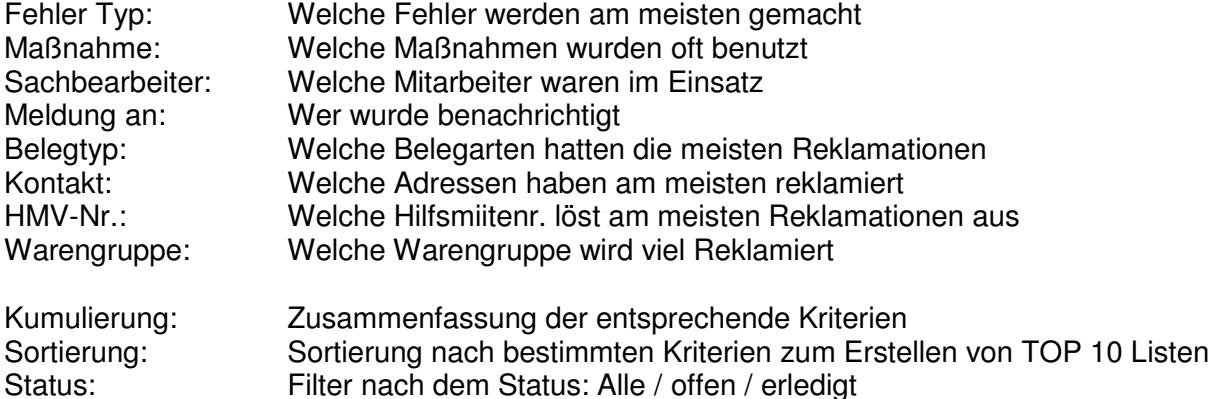